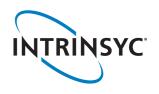

# Open-Q<sup>™</sup> 660 HDK Development Kit Quick Start Guide

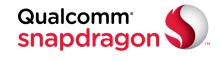

#### **Package Contents** 3 5 6 2 Δ Open-Q<sup>™</sup> 660 processor board with SDA660 processor 2. Carrier board 3. 12V AC power adapter 4. Charger with USB cable 10 23. Sensor header 1. DRx SMA 24. Boot configuration switches 2. 12V DC jack 25. Wi-Fi Antenna 1 3. ANC 3.5mm Headset Jack 26. Connector for optional LCD 4. USB 3.1 type C 14 27. Audio in header (analog + digital) 5. UART Debug over Micro B 28. Audio out header (analog + digital) 30 15 6. NFC Expansion Header 29. Wi-Fi Antenna 2 7. USB 2.0 16 30. PCI Express (footprint only) 8. PRx SMA 17 31. Volume - button 9. GPS SMA 18 32. Volume + button 10. GPS antenna 33. Micro SD slot\* 11. RCM 19 34. SIM 1 slot\* 12. General function switches T 35. SIM 2 slot\* 0 13. Power button 36. Mini PCI (footprint only) 14. MIPI CSI0 connector (front cam 1) 37 37. Battery\* (optional) 15. JTAG Header 20 • 16. Power switch (12V DC or battery) 27 \* on bottom side 17. Processor board 21 18. Heatsink 19. MIPI CSI1 connector (front cam 2) 20. Flash LED expansion 21. MIPI CSI2 connector (back cam 3) 22. General button

Your use of this document is subject to and governed by those terms and conditions, https://www.intrinsyc.com/legal-terms/qualcomm-terms.html, in the Intrinsyc Purchase and Software License Agreement for the Open-Q<sup>TM</sup> 660 HDK Development Kit based on the Qualcomm® Snapdragon<sup>TM</sup> 660 Processor (APQ80%), which you or the legal entity you represent, as the case may be, accepted and agreed to when purchasing an Open-Q<sup>TM</sup> 660 HDK Development Kit from Intrinsyc Technologies Corporation ("Agreement"). You may use this document, which shall be considered part of the defined term "Documentation" for purposes of the Agreement, solely in support of your permitted use of the Open-Q<sup>TM</sup> 660 HDK Development Kit under the Agreement. Distribution of this document is strictly prohibited without the express written permission of Intrinsyc Technologies Corporation and its respective licensors, which they can withhold, condition or delay in its sole discretion.

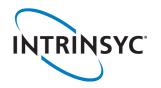

# Open-Q<sup>™</sup> 660 HDK Development Kit Quick Start Guide

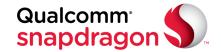

### **Development Kit Setup**

### **Development Kit Support**

1. Remove the development kit board carefully from the anti static bag at a static-safe work-station

2. Select "I" on the Power switch, connect the 12V Power Adapter into the DC jack then press the power button once for the board to boot Should you require more information or assistance, you can contact us at:

https://www.intrinsyc.com/contact-support

Intrinsyc also provides technical information and videos on Snapdragon processors at:

#### 3. Documentation and software

To access the documentation (schematics, user guides, programming guides...), platform BSP software and much more, please register at:

http://support.intrinsyc.com

| Intrinsyc Support Server                      |                 |                                       |         |  |
|-----------------------------------------------|-----------------|---------------------------------------|---------|--|
|                                               |                 |                                       |         |  |
|                                               | Login:          | myname@mycompany.com<br>Email address |         |  |
|                                               | Password:       | •••••                                 |         |  |
|                                               | Forgot password |                                       | Login » |  |
| First-time user please click here to register |                 |                                       |         |  |

https://www.intrinsyc.com/resources

Should you require additional technical support for your Development Kit you can easily purchase a block of technical support hours from the Intrinsyc store:

http://shop.intrinsyc.com/collections/technical-support-packages

Thank you for purchasing the Open-Q 660 HDK Development Kit The Intrinsyc Team